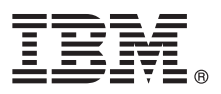

# **Quick Start Guide**

## *Get started downloading and installing the pattern package for IBM Business Process Manager.*

**National Language Version:** To obtain the Quick Start Guide in other languages, print the language-specific PDF from the [IBM](http://www.ibm.com/software/integration/business-process-manager/library/documentation) [Business Process Manager library \(http://www.ibm.com/software/integration/business-process-manager/library/](http://www.ibm.com/software/integration/business-process-manager/library/documentation) [documentation\)](http://www.ibm.com/software/integration/business-process-manager/library/documentation).

## **Product overview**

IBM® Business Process Manager (IBM BPM) Pattern is a virtual pattern configuration of IBM BPM that provides business process management capabilities that are configured for typical business process management projects.

A *virtual pattern* is a system-centric or application-centric pattern that you build to define the resources that are required to support software, including web applications, databases, and user registries. To build a virtual pattern, you use pattern artifacts, such as software components, script packages, links, and policies, and you specify quality-of-service levels. You then use the virtual pattern to create, deploy, and manage IBM BPM environments.

IBM Process Federation Server Pattern is an optional component for IBM BPM. You install this component to create a federated process environment that provides business users with a single point of access to their task list and launch list.

## **1 Step 1: Access the software and documentation**

After you download the IBM Business Process Manager Pattern package from IBM Passport Advantage® , go to [Patterns](http://www.ibm.com/support/docview.wss?uid=swg27036093)  $\odot$ [for IBM Business Process Management \(http://www.ibm.com/support/docview.wss?uid=swg27036093\)](http://www.ibm.com/support/docview.wss?uid=swg27036093), and under Patterns for IBM Business Process Management, follow the instructions for the appropriate version and operating system.

For lists of components that are included in the product offering, see the contents section in the [IBM BPM Pattern](http://www.ibm.com/support/knowledgecenter/SSRQ5X/welcome) [documentation \(http://www.ibm.com/support/knowledgecenter/SSRQ5X/welcome\)](http://www.ibm.com/support/knowledgecenter/SSRQ5X/welcome).

For the complete documentation, including installation instructions, see the [IBM BPM library \(www.ibm.com/software/](http://www.ibm.com/software/integration/business-process-manager/library/documentation) [integration/business-process-manager/library/documentation\)](http://www.ibm.com/software/integration/business-process-manager/library/documentation).

## **2 Step 2: Evaluate the hardware and system configuration**

For information about the system requirements, including the supported operating systems, related software, hypervisors, and hardware requirements, go to [Software Product Compatibility Reports \(http://www.ibm.com/software/reports/](http://www.ibm.com/software/reports/compatibility/clarity/index.html) [compatibility/clarity/index.html\)](http://www.ibm.com/software/reports/compatibility/clarity/index.html) and select **IBM Business Process Manager Pattern** and the appropriate version.

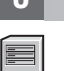

## **3 Step 3: Install IBM BPM Pattern**

You can choose to install IBM BPM Pattern from a local directory or by using a remote URL. For installation instructions, see the installation information in the [IBM BPM Pattern documentation \(http://www.ibm.com/support/knowledgecenter/](http://www.ibm.com/support/knowledgecenter/SSRQ5X/welcome) [SSRQ5X/welcome\)](http://www.ibm.com/support/knowledgecenter/SSRQ5X/welcome).

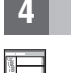

#### **4 Step 4: Get started**

See the information about predefined virtual system patterns in the [IBM BPM Pattern documentation](http://www.ibm.com/support/knowledgecenter/SSRQ5X/welcome) [\(http://www.ibm.com/support/knowledgecenter/SSRQ5X/welcome\)](http://www.ibm.com/support/knowledgecenter/SSRQ5X/welcome).

## **More information**

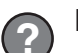

- For more information, see the following resources:
- v [IBM BPM Developer Center \(http://developer.ibm.com/bpm/\)](http://developer.ibm.com/bpm/)
- $\bullet$  [IBM BPM developerWorks](http://www.ibm.com/developerworks/forums/forum.jspa?forumID=2382)® forum [\(http://www.ibm.com/developerworks/forums/forum.jspa?forumID=2382\)](http://www.ibm.com/developerworks/forums/forum.jspa?forumID=2382)
- v [Support information for IBM BPM Advanced \(www.ibm.com/support/entry/portal/Overview/Software/WebSphere/](http://www.ibm.com/support/entry/portal/Overview/Software/WebSphere/IBM_Business_Process_Manager_Advanced) [IBM\\_Business\\_Process\\_Manager\\_Advanced\)](http://www.ibm.com/support/entry/portal/Overview/Software/WebSphere/IBM_Business_Process_Manager_Advanced)

IBM Business Process Manager Licensed Materials - Property of IBM. Copyright IBM Corp. 2000, 2016. U.S. Government Users Restricted Rights - Use, duplication or disclosure restricted by GSA ADP Schedule Contract with IBM C

IBM, the IBM logo, ibm.com®, DB2®, developerWorks, Passport Advantage, PureApplication®, and WebSphere® are trademarks or registered trademarks of International Business Machines Corp., registered in many jurisdictions<br>wor

Part Number: CN91FML

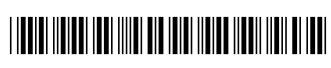